Page 1 of 8

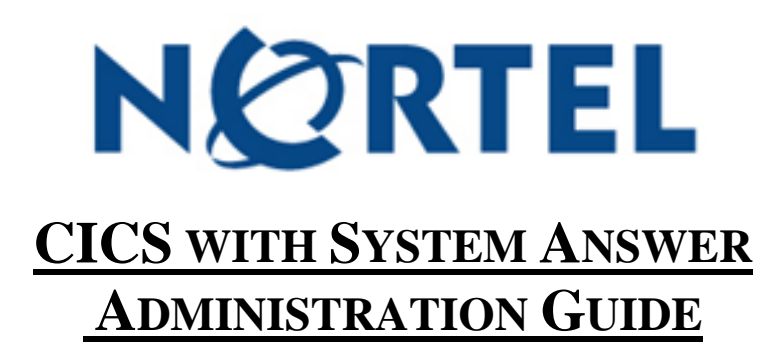

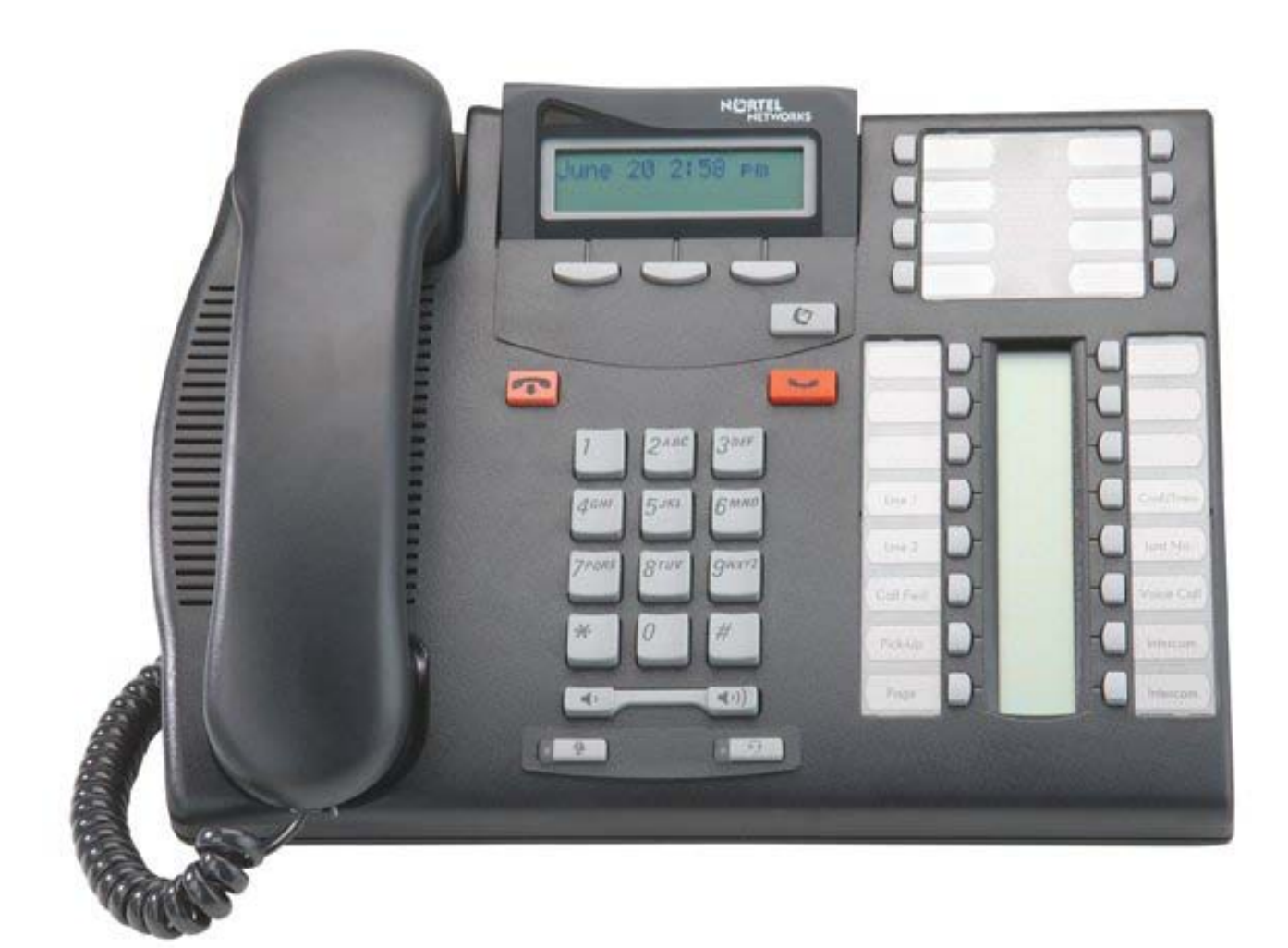

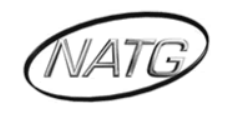

 **North American Telecommunications Group** For Service: 604-856-9155 / service@natgtelecom.com

## **Table of Contents**

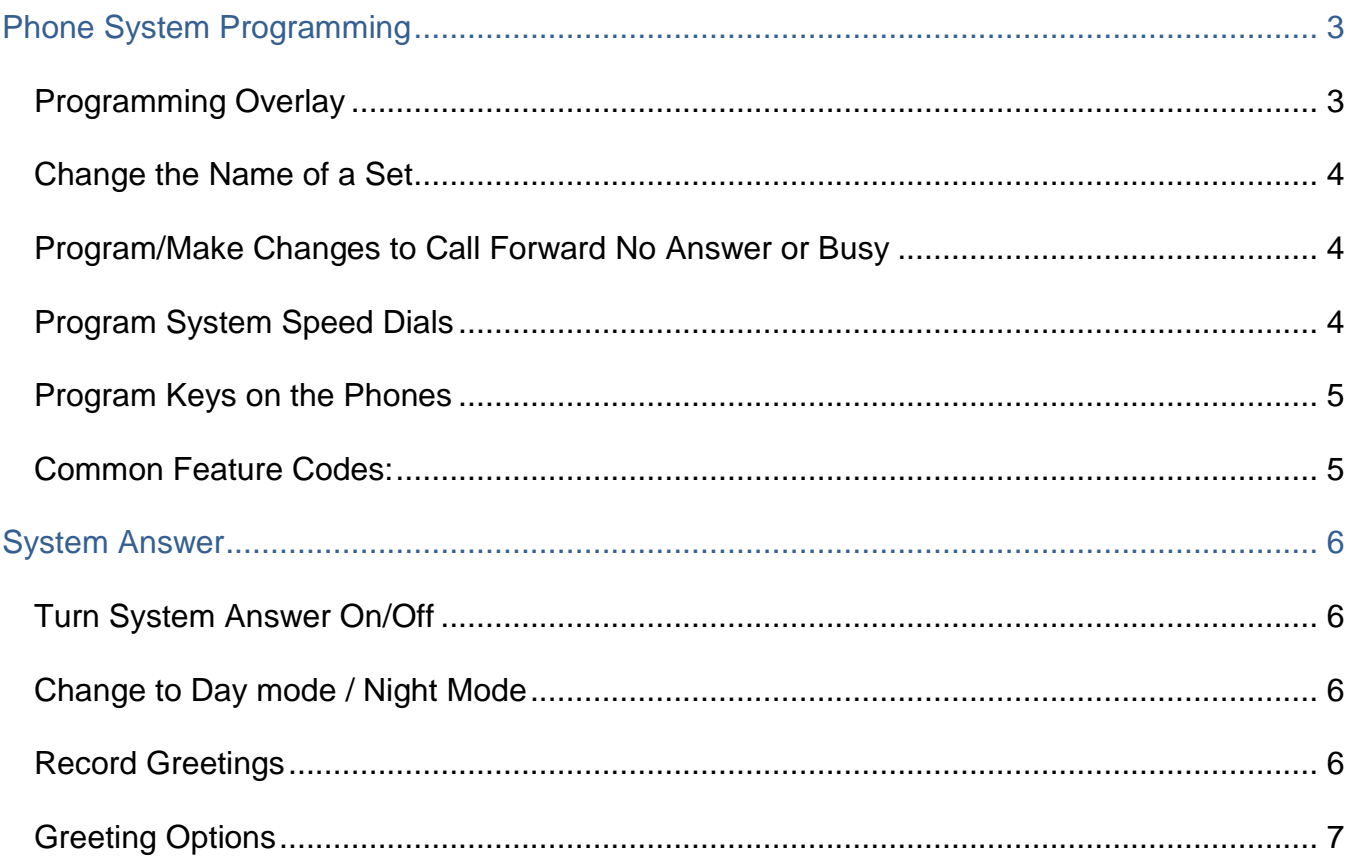

### *\*\* Important Note:*

*The extension and mailbox numbers referenced in this guide are the most commonly used configuration. It does not guarantee that your company will use the same extension and mailbox numbers due to each systems customized configuration. If you are unsure of what numbers were used in your configuration, please call or email the NATG service department.* 

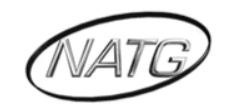

## <span id="page-2-0"></span>**Phone System Programming**

## <span id="page-2-1"></span>*Programming Overlay*

Show Heading Back Next Place Overlay Show Here Heading **BOBBBB** 88888 Next Back ñ Business Series Terminals Programming Overlay

#### **T-Series**

**M-Series**

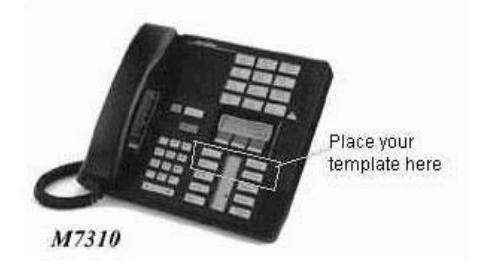

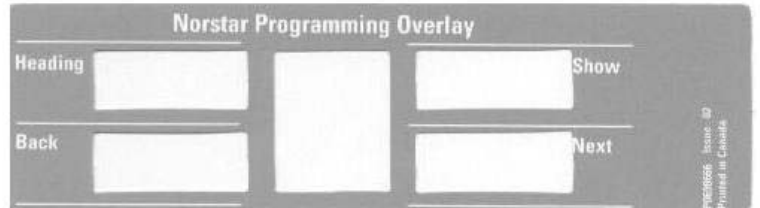

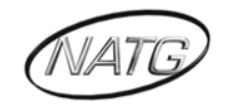

### <span id="page-3-0"></span>*Change the Name of a Set*

- 1. Press **FEATURE \*\* 266344**
- 2. Password: **23646**, press **OK**
- 3. See Terminals and Sets: press **SHOW** (top right button)
- 4. Enter the extension number
- 5. Press **SHOW**
- 6. Press **NEXT** until you see the current name (NEXT=second key down on right hand side)
- 7. Press **CHANGE** (see on display)
- 8. Spell out the new name, press # after each letter
- 9. Press **NEXT**
- 10.Press **RLS** to exit programming

### <span id="page-3-1"></span>*Program/Make Changes to Call Forward No Answer or Busy*

- 1. Press **FEATURE \*\* 266344**
- 2. Password: enter **23646** Press **OK**
- 3. See TERMINALS AND SETS: press **SHOW**
- 4. Enter the extension number
- 5. Press **SHOW**, then press **NEXT**, see CAPABILITIES, press **SHOW**
- 6. See Fwd no answer: press **SHOW**
- 7. See the extension number where calls are being forwarded (usually the voicemail ext. If unknown press Feature 985 and display will show vmail ext)
- 8. Press **CHG** to enter a different extension OR
- 9. Press **NEXT** to see the number of rings and press **CHANGE** if you want to change the number of rings
- 10.Press **HEADING** (top left button) then **NEXT** to make changes to call forward BUSY
- 11.Press **SHOW** then CHG and enter in vmail ext.
- 12.**RLS** to exit programming

### <span id="page-3-2"></span>*Program System Speed Dials*

- 1. Enter **FEATURE \*\* 266344**
- 2. Password: enter **23646**, press **OK**
- 3. Press **NEXT** until you see SYS SPEED DIAL
- 4. Press **SHOW**
- 5. Enter a speed dial code : 001-255, press **SHOW**
- 6. Press **CHNG** on display and enter the phone number, then press **OK**
- 7. Press **NEXT**, then **CHG** until you see POOL
- 8. Enter 9
- 9. Press **NEXT** then press **CHANGE** to enter a NAME for the speed dial OR go to step 9 if no name wanted; if entering a name, press NEXT then CHANGE, spell out name ( press # after each letter), then press **NEXT**
- 10.Then **HEADING** to enter another speed dial

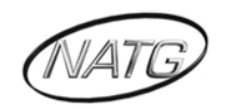

#### <span id="page-4-0"></span>*Program Keys on the Phones*

- A. For <u>Outside</u> numbers
	- 1. Press **FEATURE \*1**
	- 2. Press a key
	- 3. Enter the phone number and press OK
- B. For <u>Internal</u> extensions:
	- 1. Press **FEATURE \*2**
	- 2. Press a key
	- 3. Enter the desired extension number
- C. For <u>Features</u>:
	- 1. Press **FEATURE \*3**
	- 2. Press a key
	- 3. Press Feature key the desired feature code

#### <span id="page-4-1"></span>*Common Feature Codes:*

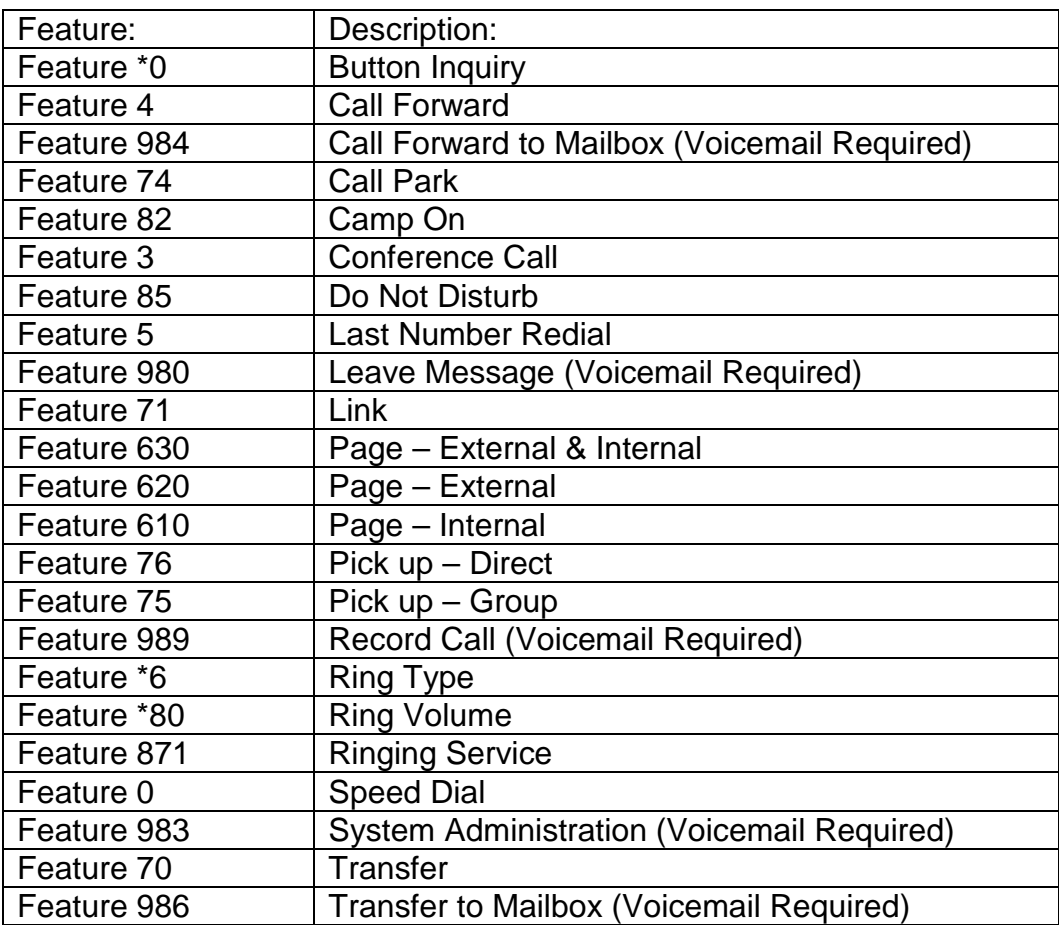

<span id="page-4-2"></span>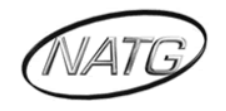

## **System Answer**

### <span id="page-5-0"></span>*Turn System Answer On/Off*

- 1. Press **FEATURE \*831**
- 2. Press **CHANGE**
- 3. Password: enter **23646**
- 4. Press **CHANGE** again until it says ON or OFF
- 5. Press **OK** to confirm change then
- 6. Press the **RLS** key

### <span id="page-5-1"></span>*Change to Day mode / Night Mode*

- 1. Press **FEATURE \*832**
- 2. Press **CHANGE**
- 3. Password; **23646**
- 4. Press **CHANGE** to Choose:
	- a. Bus open (day mode)
	- b. Bus closed (night mode)
	- c. OFF
- 5. Press **OK** to confirm change
- 6. Press the **RLS** key

### <span id="page-5-2"></span>*Record Greetings*

- 1. Press **FEATURE \*833**
- 2. Pswd: **23646**
- 3. Auto attnd greetings: press **SHOW**
- 4. See ModeA: Press **SHOW**
- 5. Press **REC**
- 6. Hang up when done recording

### **Note** :

 You *Must* turn system answer **OFF** under Feature \*831 *And* Feature \*832 in order to record the greeting, then turn it back **ON** *after* the greeting has been recorded.

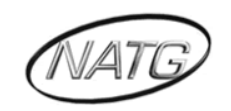

### <span id="page-6-0"></span>*Greeting Options*

#### **GREETING A = Company Introduction Greeting**

*Introduces your company; the first thing callers hear when business is set to open or closed* Example: " Thank you for calling ABC company"

#### **GREETING B = Closed Greeting**

*Plays after A when business closed is set to ON.* Example: Our office is now closed. Regular hours are 8-5 Mon-Fri.

#### **GREETING C = Options Menu**

*Plays after A when business open is set to ON.* Example: Press 1 for sales, press 2 for admin, press 3 for accounting etc.

#### **GREETING D = All operators are Busy Greeting**

*Usually you can turn this greeting OFF*

#### **GREETING E = Further Options Menu**

*Plays after A & C when business OPEN is set to ON; also plays after A & B when business CLOSED is set to ON*

Example: I f you know the extension of the person you are calling enter it now.

#### **GREETING F = Hold the Line Greeting**

*Plays after A, C & E to take care of those callers who do not make any selection* Example: hold the line and your call will be answered as soon as possible.

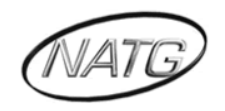

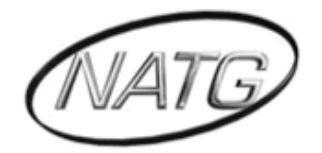

# **NORTH AMERICAN TELECOMMUNICATIONS GROUP**

## **Abbotsford Head Office**

1919 Sumas way Abbotsford, BC V2S 4L5 **Phone**: 604.856.9155 / 604.853.6699 **Toll Free**: 877-856-9155 **Fax**: 604.856.9246 / 604.853.6342 **Email**: [service@natgtelecom.com](mailto:service@natgtelecom.com)

## **Vancouver Office**

9-1585 Cliveden Avenue New Westminister, BC V3M 6M1 **Phone**: 604.526.2129 **Toll Free**: 877-856-9155 **Fax**: 604.526.5972 **Email**: [service@natgtelecom.com](mailto:service@natgtelecom.com)

## **Victoria Office**

**Phone**: 250.361.4696 **Toll Free**: 877-856-9155 **Fax**: 604.853.6342 **Email**: [service@natgtelecom.com](mailto:service@natgtelecom.com)

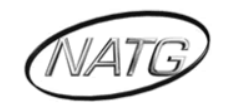

 **North American Telecommunications Group** For Service: 604-856-9155 / service@natgtelecom.com